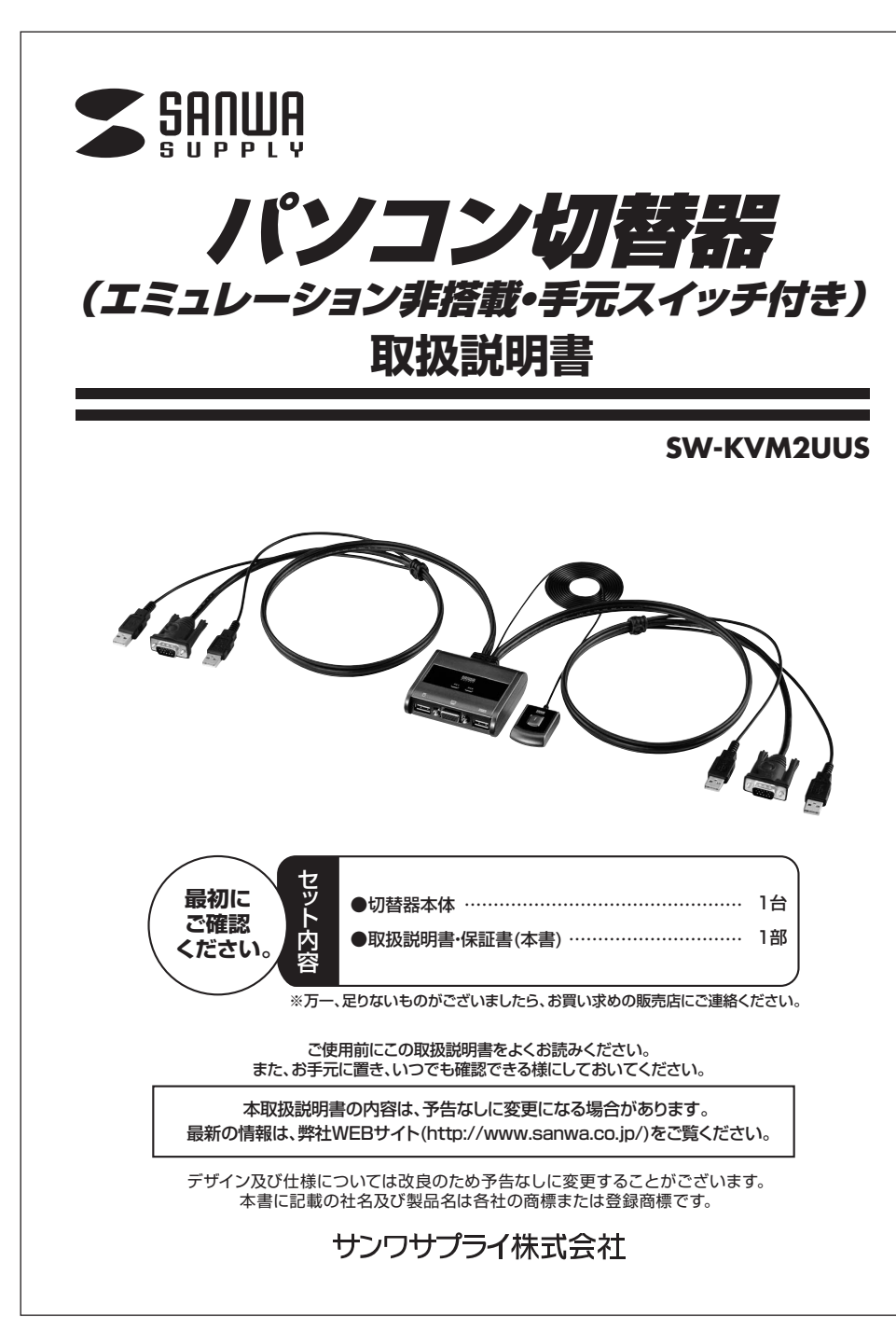

### **保証規定・保証書**

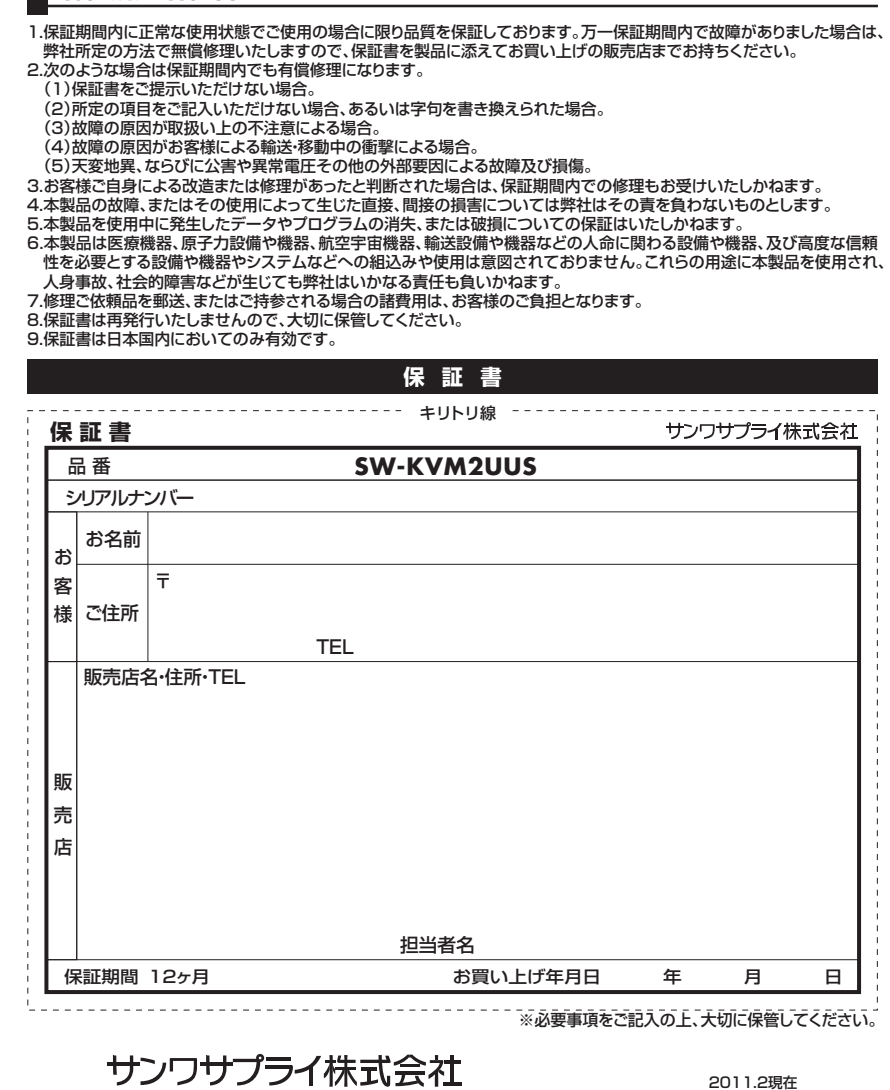

福岡営業所/〒812-0012 福岡市博多区博多駅中央街8-20第2博多相互ビル TEL.092-471-6721 FAX.092-471-8078 札幌営業所/〒060-0807 札幌市北区北7条西5丁目ストークマンション札幌 TEL.011-611-3450 FAX.011-716-8990 仙台営業所/〒983-0851 仙台市宮城野区榴岡1-6-37宝栄仙台ビル TEL.022-257-4638 FAX.022-257-4633 名古屋営業所/〒453-0015 名 古 屋 市 中 村 区 椿 町 1 6 - 7 カ ジ ヤ マ ビ ル TEL.052-453-2031 FAX.052-453-2033 大阪営業所/〒532-0003 大阪市淀川区宮原4-1-45新大阪八千代ビル TEL.06-6395-5310 FAX.06-6395-5315 岡山サプライセンター / 〒700-0825 岡山県岡山市北区田町1-10-1 TEL.086-223-3311 FAX.086-223-5123 東京サプライセンター / 〒140-8566 東 京 都 品 川 区 南 大 井 6 - 5 - 8 TEL.03-5763-0011 FAX.03-5763-0033

11/02/YMDaAt

# **1.目次**

 **保証規定・保証書 1.目次 2.はじめに 3.安全にお使いいただくためのご注意(必ずお守りください) 4.取扱い上のご注意 5.特長 6.仕様 7.各部の名称・説明 8.接続方法 9.切替方法・操作方法10.トラブルシューティング**12

# **2.はじめに**

この度はパソコン切替器(エミュレーション非搭載・手元スイッチ付き)**SW-KVM2UUS**(以後、本製品と表記) をお買い上げいただき誠にありがとうございます。

 本製品は、1組のキーボード・マウス・ディスプレイで2台のパソコンを切替えて使用するための切替器です。 本取扱説明書は、本製品を正しくご使用いただくための取扱い方法、使用上の注意等について説明するものです。なお、お読みになった後も本書はお手元に置いてご使用ください。

### **3.安全にお使いいただくためのご注意(必ずお守りください)**

### **■警告:下記の事項を守らないと火災・感電により、死亡や大けがの原因となります。**

- ●分解、改造はしないでください。(火災・感電・故障の恐れがあります) ※保証の対象外となります。
- ●水などの液体に濡らさないでください。(火災・感電・故障の恐れがあります)
- ●小さな子供には本製品や付属品を触れさせないでください。

### **■注意:下記の事項を守らないと事故や他の機器に損害を与えたりすることがあります。**

●取付け・取外しの時は慎重に作業を行ってください。(機器の故障の原因となります)

●次のような場所では使用しないでください。

 ①直射日光の当たる場所②湿気や水分のある場所

- ③傾斜のある不安定な場所
- ④静電気の発生する場所
- ⑤通常の生活環境とは大きく異なる場所

●長時間の使用後は高温になっております。取扱いにはご注意ください。(火傷の恐れがあります)

### **■お手入れについて**

 ①清掃するときは電源を必ずお切りください。 ②機器は柔らかい布で拭いてください。③シンナー・ベンジン・ワックス等は使わないでください。

### **4.取扱い上のご注意**

- ●本製品を使用してパソコンを切替えて使用する際は、万一に備えてデータのバックアップをこまめにすること をお勧めします。(切替え時の不具合によりハングアップ、ケーブル抜け等)
- ●本製品はUSBキーボード信号・USBマウス信号のエミュレーションを行わないパソコン切替器です。切替え時 には毎回キーボード・マウスの認識をパソコンが行います。パソコン側でキーボード・マウスの認識が完了するまではキーボード・マウスは動作しません。認識時間はパソコンにより異なります。
- ●本製品のUSBキーボードポート、USBマウスポートへのUSBキーボード、USBマウス以外の接続は動作保証対象外となります。
- ●USBキーボードに搭載されたUSBハブ、カードリーダー、などUSBキーボード以外の特殊機能については動作保証対象外です。

### **5.特長**

- ●1組のコンソール(USBキーボード・USBマウス・アナログディスプレイ)で2台のパソコンを操作できます。キーボード・マウス・ディスプレイが1組で済むからデスク周りをすっきり省スペース化できます。
- ●キーボード・マウス信号のエミュレーション機能を搭載しないタイプなので、チルトホイール機能搭載のマウス や特殊なドライバを有する多機能キーボードにも対応します。※切替え後、デバイスを認識するまで数秒かかります。
- ●手元スイッチを押すだけで切替えできる簡単切替方式です。
- ●ワイヤレスキーボード・マウスのセットモデルでレシーバーが1つのタイプにも対応。使い慣れたワイヤレスデ バイスをそのまま2台のパソコンで共有できます。
- ●マウス・キーボードのみの接続も可能です。(ディスプレイはパソコンへ直結してもOK)
- ●解像度は最大2048×1536まで対応しており、ワイド画面の解像度にも対応しています。
- ●ソフトウェアのインストール不要で、接続するだけで全ての機能を使用することができます。
- ●WindowsOS、MacOS、Linuxに対応。複数のOSが混在した環境でも使用できます。 ※カーネルのバージョン・ディストリビューションの仕様により使用できない場合があります。

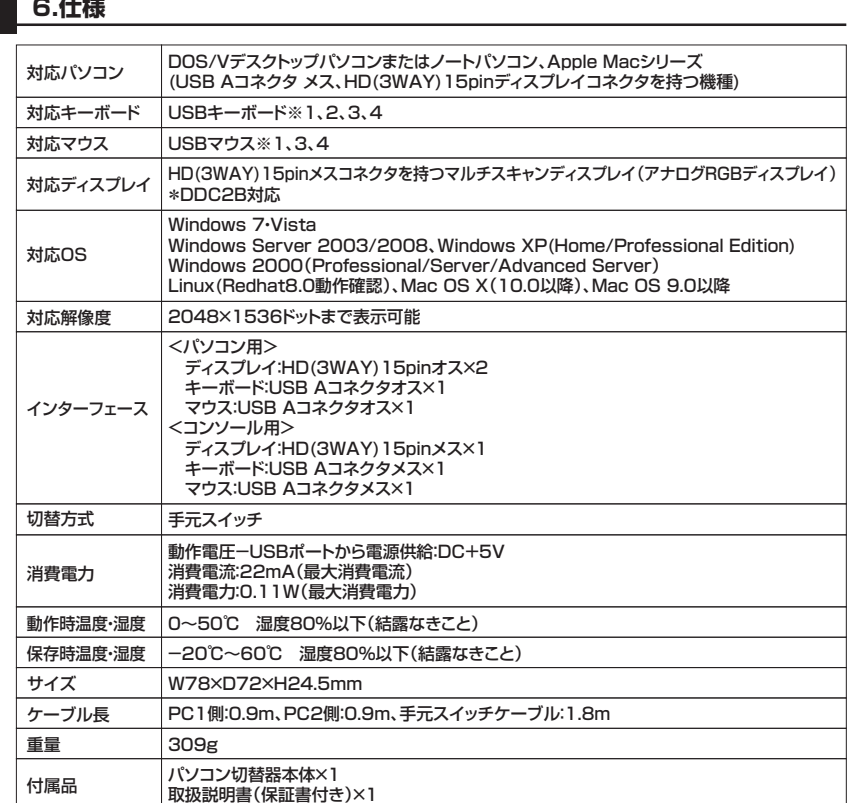

※1:切替え後キーボード・マウスを認識し、動作を開始するまでに数秒かかる場合があります。

 ※2:キーボードに搭載されているUSBハブポート、カードリーダーなどUSBキーボード以外の特殊機能については動作保証対象外です。

※3:全てのキーボード・マウスでの動作を保証するものではありません。

※4:Bluetoothキーボード・Bluetoothマウスについては動作保証対象外です。

### ご注意

●本製品は国内仕様となっており、海外での動作保証、サポートは行っておりません。

●Microsoft Windowsは、Microsoft Corporationの米国およびその他の国における登録商標です。

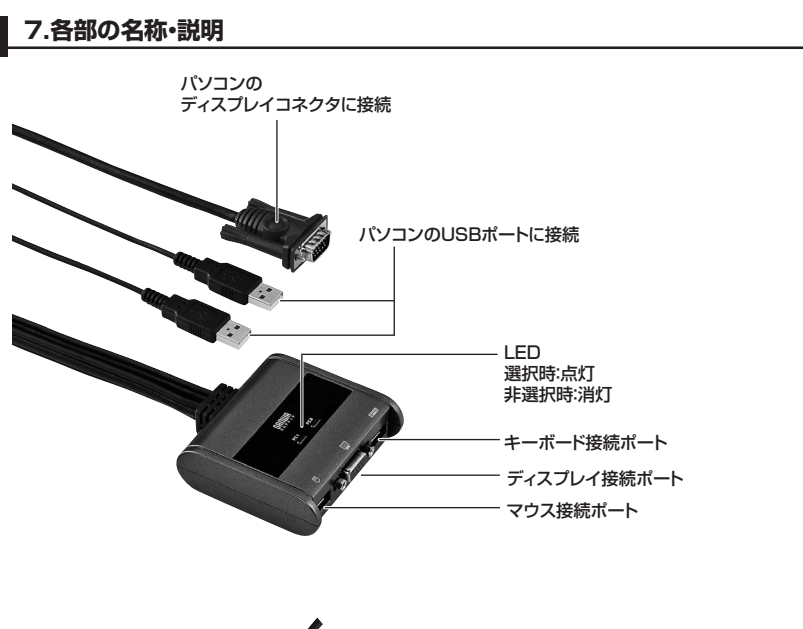

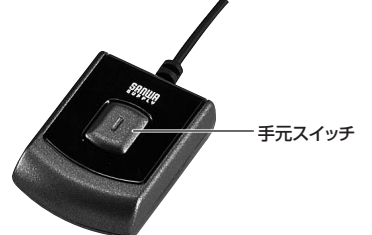

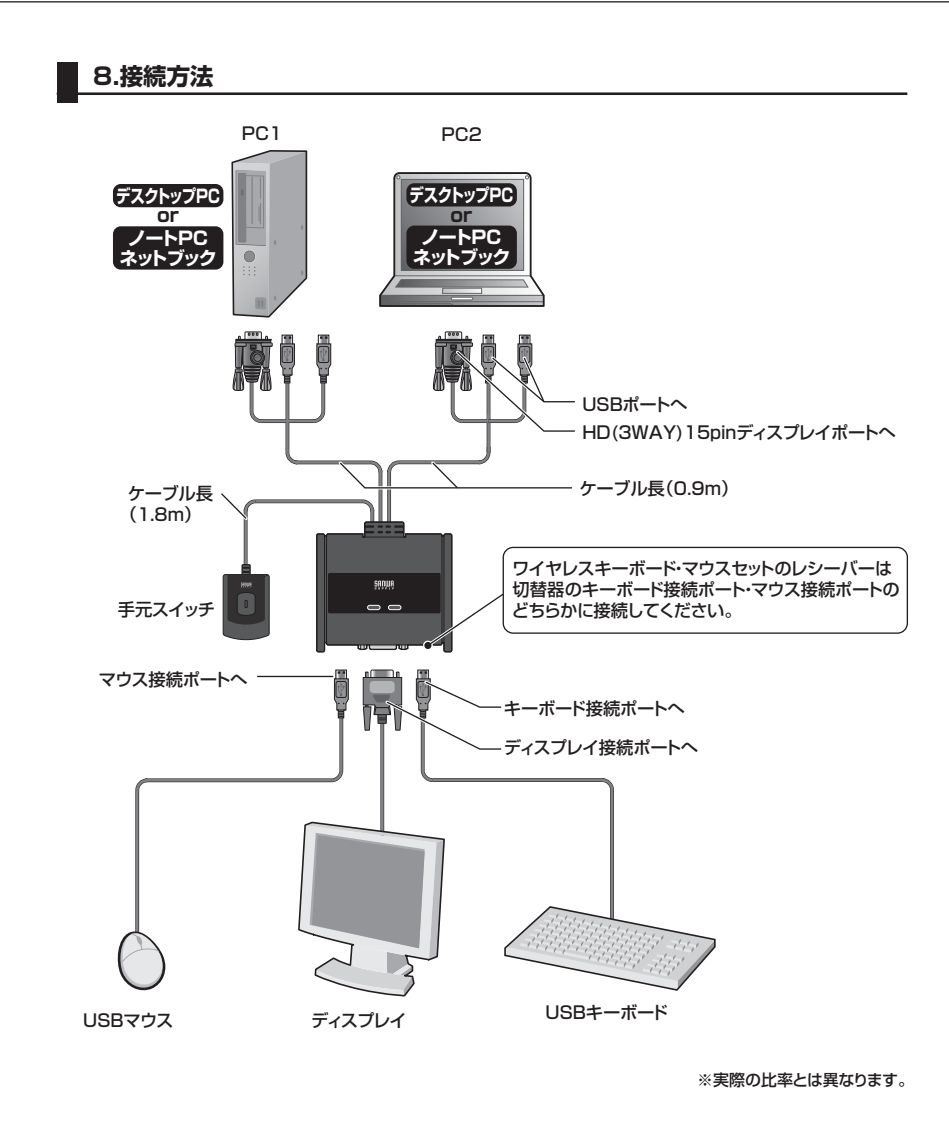

### **9.切替方法・操作方法**

①パソコン本体の電源を入れてください。※本製品は初回起動時にはPC1側が選択されています。

②手元スイッチを押してパソコンを切替えてください。選択されたポートのLEDが点灯します。※切替え後、キーボード・マウスの認識が完了するまでコンソールの操作はできません。

# **10.トラブルシューティング**

#### **Q1)多機能キーボード、多機能マウスに対応していますか?**

A1)キーボードポート・マウスポートはUSBバイパス構造になっていますので基本的にはパソコンで直接接続時 に動作しているデバイスであれば全て動作します。ただし消費電力の高いデバイスについては動作しないことがありますのでご注意ください。(全てのデバイスの動作を保証するものではありません)

#### **Q2)ディスプレイの解像度を設定しても切替えると初期値に戻ってしまう。**

A2)本製品はDDC信号に対応しておりますがグラフィックボードによっては正常に機能しないことがあります。グラフィックボードの製造元・製品型番を確認していただき最新のドライバを入手して更新してください。

#### **Q3)切替え時にキーボード・マウスがすぐに動作しない(反応しない)**

A3)本製品はキーボード・マウス信号のエミュレーションを搭載しないタイプです。切替え時には毎回キーボー ド・マウスの認識をパソコンが行います。パソコン側で認識が完了するまではキーボード・マウスを操作することはできません。

**免 責**

●本製品の使用中に発生したデータやプログラムの消失についての保証はいたしかねます。 ●本製品のカバーを開けたり、分解したりしないでください。故障の原因となります。 ●本製品を水分や湿気の多い場所、直射日光のあたる場所、ホコリや油煙などの多い場所、車中や暖房器具のそばなどの高温となる場所に設置したり保管したりしないでください。